## Where to Find Help with IRMS

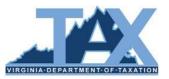

There are a number of tools available online to assist you in the performance of your job. This document lists each IRMS help tool available and what you can find within each tool.

| I need to find…                                                                                                    | Resource                                | Which can be found                                                                                                    |
|----------------------------------------------------------------------------------------------------|-----------------------------------------|----------------------------------------------------------------------------------------------------|
| <ul> <li>Instructions for navigating and<br/>using TAX applications like<br/>IRMS and EESMC</li> <li>Window and field descriptions<br/>for TAX applications (including<br/>screen shots)</li> </ul> | TARP User Guides                        | E-mail <u>irms.support@tax.virginia.gov</u> for the TARP site address applicable to your office.                                                                                                    |
| <ul> <li>Descriptions of TAX business<br/>processes</li> <li>Steps to accomplish specific<br/>TAX related tasks</li> </ul>                                                                          | TARP Procedures                         | E-mail <u>irms.support@tax.virginia.gov</u> for the TARP site address applicable to your office.                                                                                                    |
| Forms related to TAX activities                                                                                                    | TARP Forms                              | E-mail <u>irms.support@tax.virginia.gov</u> for the TARP site address applicable to your office.                                                                                                    |
| Quick reference resources for use on the job                                                                                                    | TARP Job Aids                           | E-mail <u>irms.support@tax.virginia.gov</u> for the TARP site address applicable to your office.                                                                                                    |
| Hands-on practice with IRMS     tasks                                                                                                    | IRMS Training<br>Lessons                | Access the Virginia Learning Center (VLS)<br>https://covlc.virginia.gov                                                                                                    |
| <ul> <li>Public policy documents<br/>related to taxes administered<br/>by TAX</li> <li>Code of Virginia</li> </ul>                                                                                  | Laws, Rules and Decisions library       | Open the TAX website: <u>www.tax.virginia.gov</u><br>or TAX website for external users:<br><u>www.tax.virginia.gov/external</u> . Click Laws,<br>Rules and Decisions link on the web page.                     |
| IRMS password resets and<br>lock outs                                                                                                    | Your Office's Security<br>Administrator | Contact your office's Security Administrator or<br>Alternate Security Administrator.<br>*You need to log into IRMS at least <u>once</u><br><u>every 60 days</u> in order for your account to<br>remain active. |
| Return processing and<br>administration                                                                                                    | TAX Processing<br>Operations            | Contact Howard Overbey:<br>• Call: 804-367-1129<br>• E-mail: <u>Howard.Overbey@tax.virginia.gov</u>                                                                                                    |
| Set-Off processing and<br>administration                                                                                                    | TAX Debt Set-Off Unit                   | Call: 804-367-8380                                                                                                    |
| External Entity Secure     Message Center (EESMC)     questions                                                                                                    | TARP User Guides                        | E-mail <u>irms.support@tax.virginia.gov</u> for the TARP site address applicable to your office.                                                                                                    |
| IRMS/EESMC specific     questions and issues (not     found in other resources)                                                                                                    | IRMS Support                            | E-mail irms.support@tax.virginia.gov.                                                                                                    |

**IMPORTANT!** IRMS will not launch properly if you currently have a pop-up blocker enabled in your Internet browser. Please contact your local Help Desk/IT Support personnel for assistance with disabling your pop-up blocker.